## Zincir Teslim Durumunda e-İrsaliye Düzenlemesi

2.67.00.00 sürümü ile Logo ürünlerinde, Cloud Connect uygulaması kapsamında zincir teslim durumlarında e-İrsaliye uygulama kılavuzunun "15.1 Zincir Teslim Durumunda e-İrsaliye Düzenlenmesi Durumu" maddesine yönelik olarak geliştirme yapılmıştır.

## "15.1 Zincir Teslim Durumunda e-İrsaliye Düzenlenmesi Durumu

e-İrsaliye uygulaması kapsamında zincir teslimlerde de e-İrsaliye düzenlenebilmektedir. Uygulama kapsamında <sup>d</sup> üzenlenecek e-İrsaliyelerde alıcı ve satıcı dışında alıcı ve satıcı adına hareket eden tarafların da belge üzerinde gösterilmesi mümkündür.

Örnek olarak; "X" üreticisinden mal alan "Y" toptancısı, bu malı fiilen teslim almadan "Z" bayisine, "Z" bayisi ise henüz teslim edilmemiş malı doğrudan "T" müşterisine satabilir. Bu durumda henüz "X" üreticisinin deposunda bulunan mallar, "X" üreticisi tarafından doğrudan "T" müşterisine sevk edilebilir.

Bu durumda aşağıdaki alanlar kullanılarak e-İrsaliye düzenlenecek olup, ilgili alanlara alıcı ve satıcı adına hareket eden tarafların da bilgileri yazılacaktır. Bu sayede malın her satış aşamasında değil, sadece sevki aşamasında e-İrsaliye düzenlenecek, ancak tüm aşamalar e-İrsaliye üzerinden takip edilebilecektir."

Bu kapsamda satış irsaliyelerinin içerisinden ulaşılan "F9 e-İrsaliye Bilgileri" ekranına "Satıcı Bilgileri" sekmesi eklenmiştir.

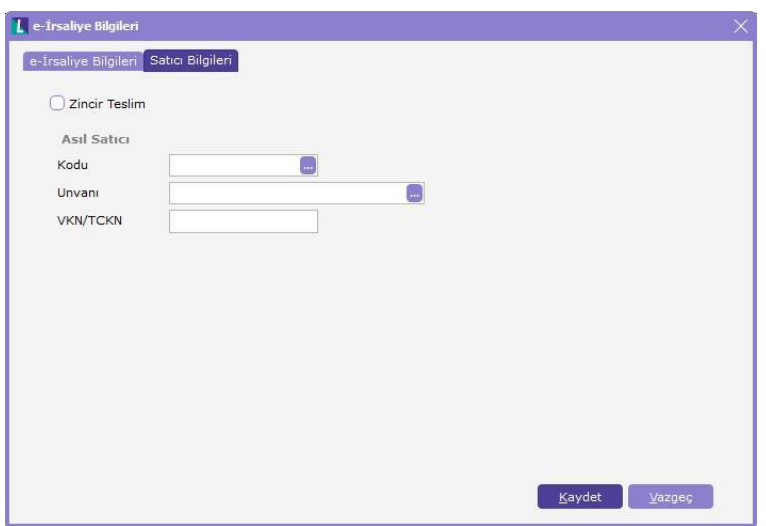

Zincir teslim durumunda, irsaliyelerin satıcı bilgileri sekmesinde "Zincir Teslim" kutucuğu işaretlenmelidir. "Asıl Satıcı" bölümünde ise mutlaka faturanın kesileceği cari hesap seçimi yapılmalıdır.

Örnek: Üretici, mal satışı yaptığı toptancı ile aralarındaki anlaşmaya istinaden malları toptancının müşterisi olan XYZ AŞ'sine teslim edecektir. Bu örnekte de görüldüğü üzere Satıcı, Alıcı ve Taşıyıcı farklı firmalardır.

Üretici firma, öncelikle toptancı için açtığı cari hesap kartının e-Devlet sekmesinde yer alan "Etiket Bilgisi" seçene ğini, cari hesap kartından değil, irsaliyede belirteceği sevkiyat adresinden okunması için "Sevkiyat Adresi" olarak seçmelidir.

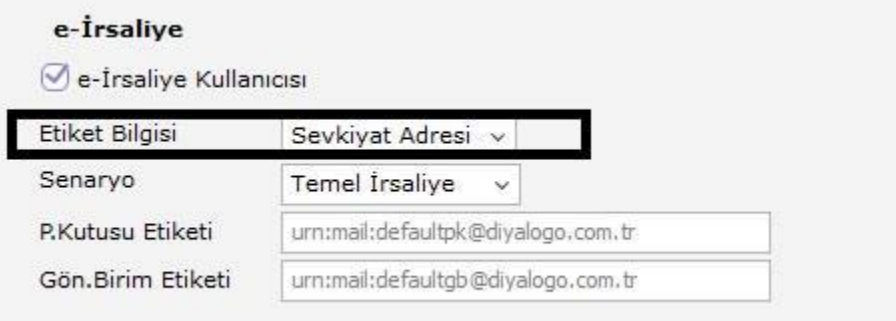

Daha sonra bu cari hesap kartı üzerinden "F9-Sevkiyat Adresleri" seçeneği ile ulaştığı ekrandan bir sevkiyat adresi tanımlaması yapmalıdır.

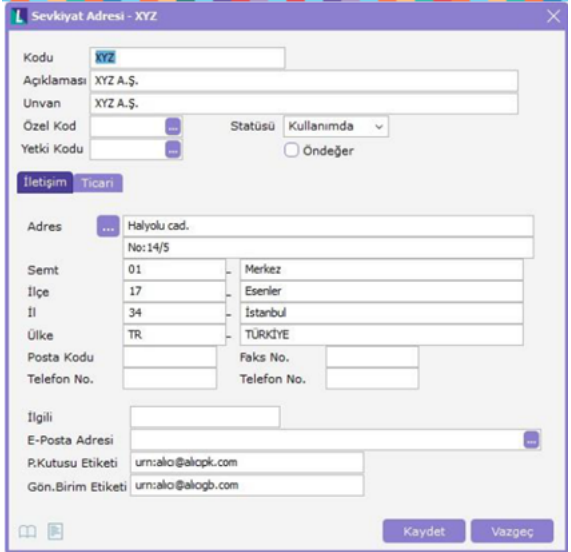

Bu ekranda malın teslim edileceği XYZ AŞ firmasının etiket bilgileri ile diğer bilgileri girilmelidir.

Örneğin, üretici toptancı firmaya 50 adet mal satışı yaptığında toptancı malların müşterisi olduğu XYZ AŞ firmasına sevk edilmesini istesin. Yapılması gerekenler aşağıda belirtilmiştir:

Üretici irsaliye başlığında malı sattığı toptancı firmayı seçer.

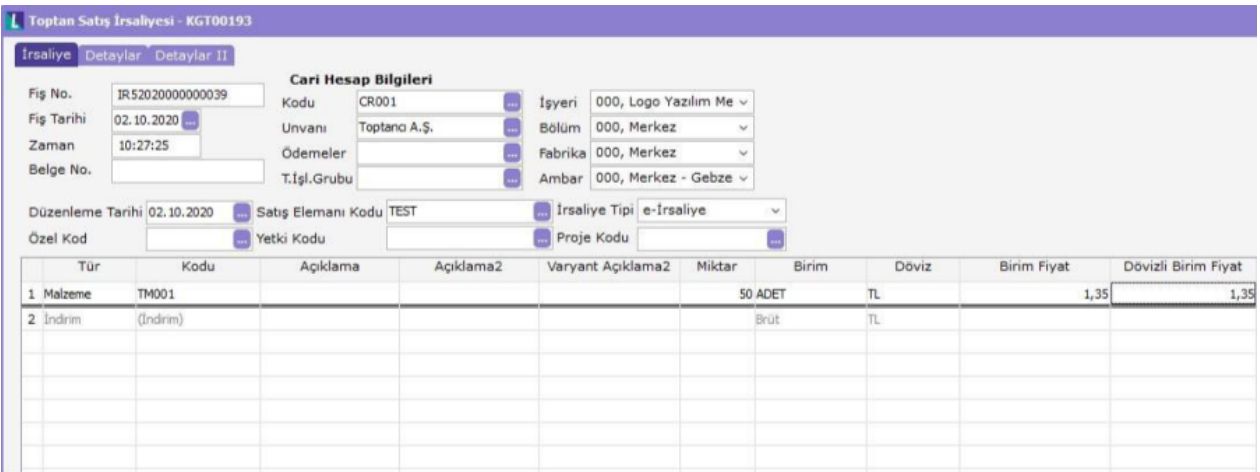

Daha sonra "F9/e-İrsaliye Bilgileri" ekranından "Satıcı Bilgileri" sekmesine gelerek zincir teslim kutucuğunu işaretler. "Asıl Satıcı" bölümünde ise malzemelerin satışının yapıldığı ve faturanın kesileceği toptancı firmayı seçer.

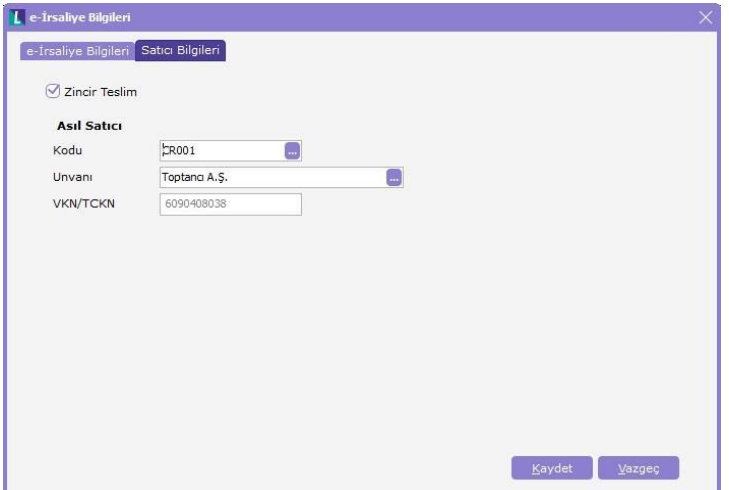

Zincir teslim bilgileri seçildikten sonra, irsaliyenin Detaylar sekmesinde Sevkiyat adresi olarak XYZ AŞ firması için tanımlanmış olan sevkiyat adresi seçilerek e-irsaliyenin XYZ AŞ firmasına elektronik yollardan gönderilmesi sağlanır.

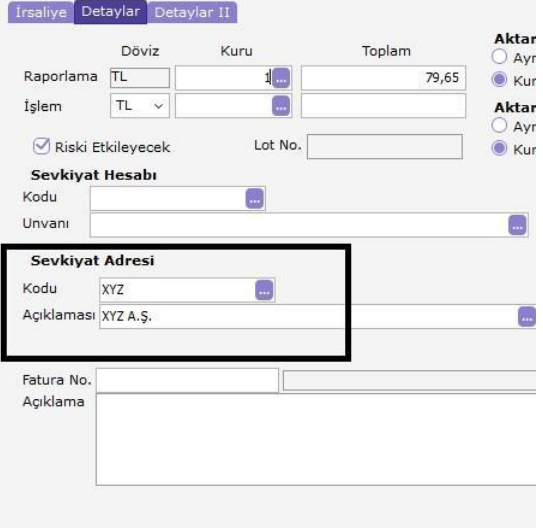

e-İrsaliye görseli kontrol edildiğinde alıcı kısmında XYZ AŞ firmasının bilgilerinin geldiği görülür.

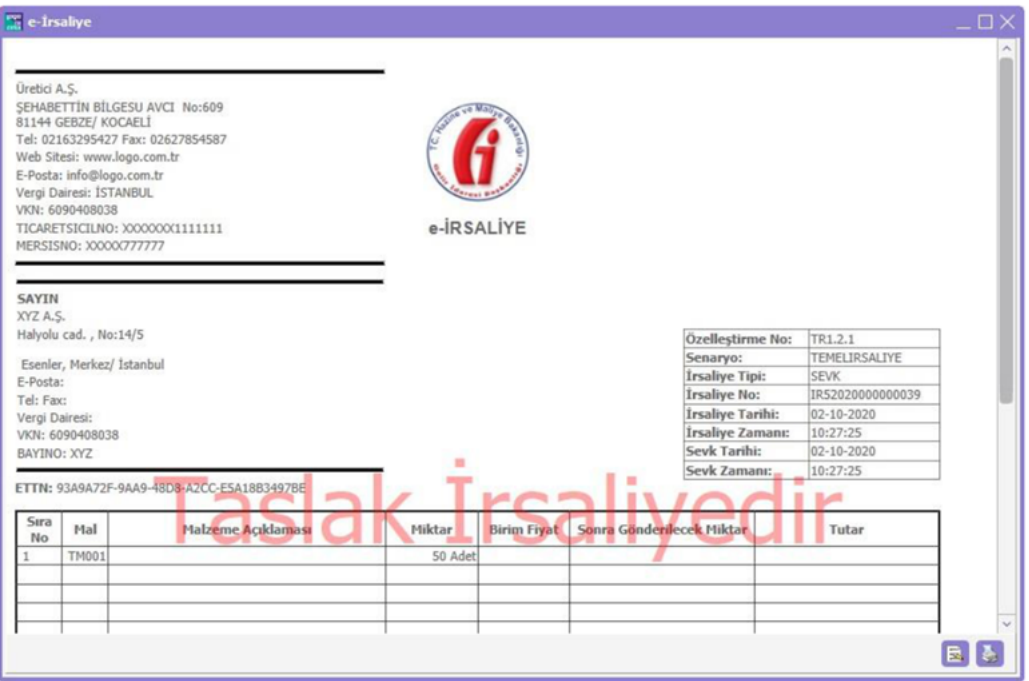

Zincir teslim kapsamında aşağıdaki ERP xml şablonlarına ilgili alanlar eklenmiştir:

- 1500- MatSlip XML
- 3001-OrdSlipXML
- 4501-DespatchXML
- 4551-InvoiceXML
- 5511-DateDiffInvoXML

## 21501-ExImFicheXML

- EARCHIVEDETR\_CHAINDELIVERY
- EARCHIVEDETR\_SELLERCLIENTREF (Internal)
- EARCHIVEDETR\_SELLERCLIENTCODE (Custom)
- **•** EINVOICE\_CHAINDELIVERY
- EINVOICE\_SELLERCLIENTREF (Internal)
- EINVOICE\_SELLERCLIENTCODE (Custom)

Veritabanında EINVOICEDET ve EARCHIVEDET tablolarına CHAINDELIVERY (Zincir Teslim) ile SELLERCLIENTREF (Cari hesap Referansı) alanları eklenmiştir.